## Agendamento de Pub

## DEFINIÇÕES

Após a assinatura de um documento publicável, o ícone Agendar Publ superior da tela.

> Republicação Após a confirmação da publicação, se for necessário efetuar retificação ou apostilamento, então uma publicação relacionad Essa publicação possui as mesmas informações do docu numeração, porém é possível alterar o conteúdo e agendamento. Além disso, no resultado da pesquisa de public visualizar todas as publicações relacionadas de um mesmo doc

## PARÂMETROS NECESSÁRIOS

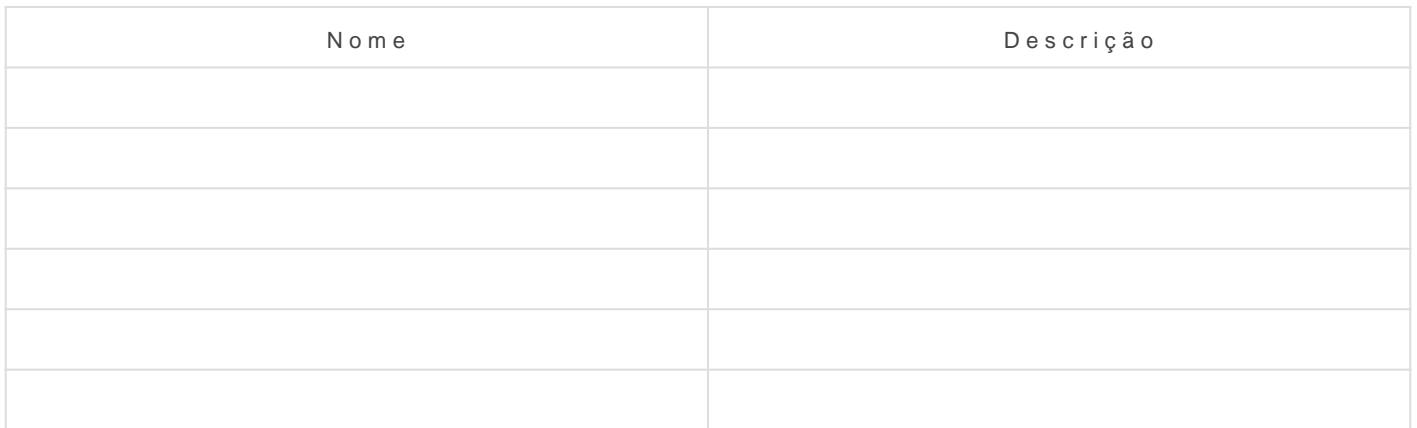

IMPLEMENTAÇÃO

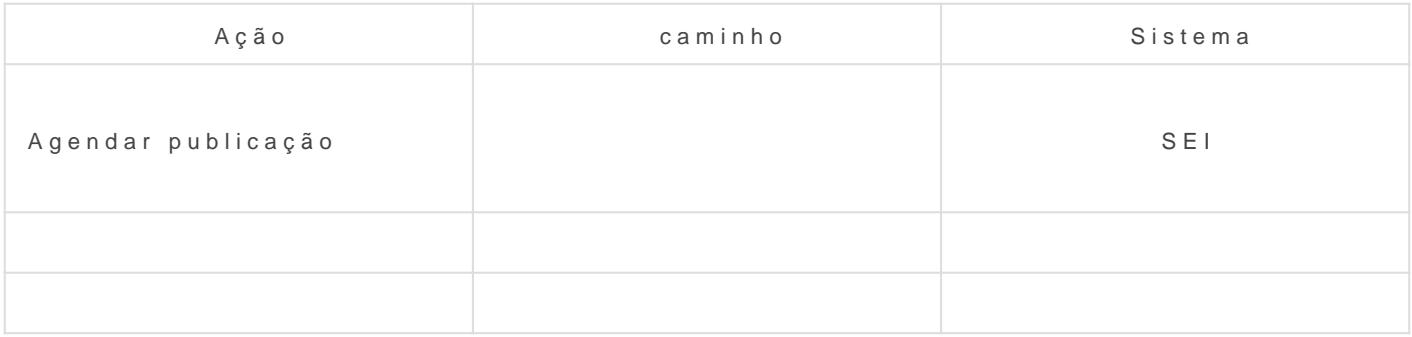

## DETALHES DA IMPLEMENTAÇÃO

A confirmação de publicação é verificada por meio do seguinte endere [http://\[serv](http://[servidor)idor

sei]/sei/publicacoes/controlador\_publicacoes.php?acao=publicacao\_pe  $=$ [id do órgão no SEI], em que a variável [servidor sei] é o endereço w entidade e a variável [id do órgão do SEI] é o ID do órgão.

Destaca-se que, enquanto a publicação do documento não for confirma cancelar o agendamento.

Revisão #2 Criado 14 June 2021 23:06:00 por Elmi Silva de Araújo Atualizado 13 August 2021 17:04:29 por Elmi Silva de Araújo